In diesem Dialog kann der Warenverkauf über die Kasse per BAR oder per EC über ein externes EC-Terminal verbucht werden. Über die Kundensuche kann ein Kundenbezug für den Verkaufsvorgang hergestellt werden. Im Gegensatz zu den sonstigen Tabellen können hier Eingaben direkt in den Zellen der Tabelle vorgenommen werden.

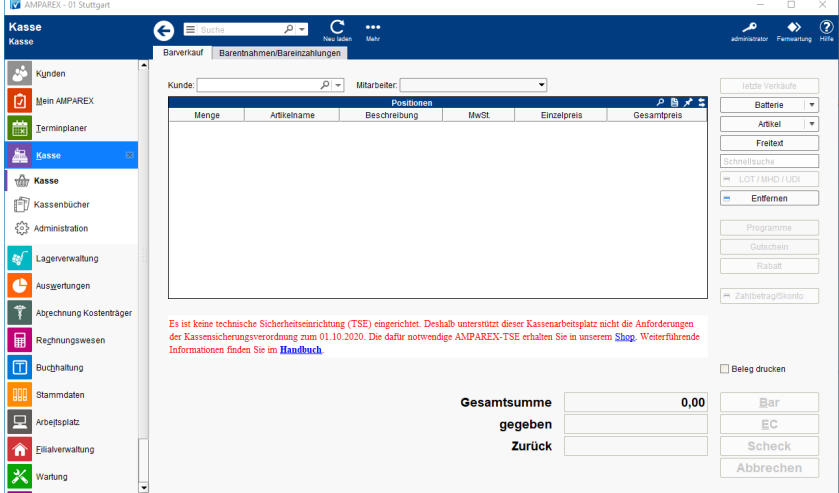

## Arbeitsabläufe

- [Gutschein verkaufen | Kasse](https://manual.amparex.com/display/HAN/Gutschein+verkaufen+%7C+Kasse) [Gutschein einlösen](https://manual.amparex.com/pages/viewpage.action?pageId=1507638) Gutschein einlösen
- [Batterieverkauf | Arbeitsablauf Kasse](https://manual.amparex.com/display/HAN/Batterieverkauf+%7C+Arbeitsablauf+Kasse) [Rechnung über Kasse bezahlen](https://manual.amparex.com/display/HAN/Rechnung+bezahlen+%7C+Arbeitsablauf+Kasse)
- [Keine Umsatzsteuer Nettopreise | Arbeitsablauf Kasse](https://manual.amparex.com/display/HAN/Keine+Umsatzsteuer+Nettopreise+%7C+Arbeitsablauf+Kasse) [Gemischte Zahlung \(Arbeitsablauf/Bar und per Karte\)](https://manual.amparex.com/pages/viewpage.action?pageId=1507655)
- 
- 
- [\(Waren-\) Gutschein verschenken \(Möglichkeit 1\)](https://manual.amparex.com/pages/viewpage.action?pageId=1507645) [Letzte Einkäufe des Kunden](https://manual.amparex.com/pages/viewpage.action?pageId=1507651)
- [Teilzahlung einer Rechnung buchen | Arbeitsablauf Kasse](https://manual.amparex.com/display/HAN/Teilzahlung+einer+Rechnung+buchen+%7C+Arbeitsablauf+Kasse)
- 
- 
- 
- [Warenrückgabe über die Kasse](https://manual.amparex.com/pages/viewpage.action?pageId=1507681) [Barauszahlung buchen | Arbeitsablauf Kasse](https://manual.amparex.com/display/HAN/Barauszahlung+buchen+%7C+Arbeitsablauf+Kasse)
- [Arbeitsabläufe \(EC Terminal\)](https://manual.amparex.com/pages/viewpage.action?pageId=9764946) [Signierte Barumsätze über die Kasse \(AT\)](https://manual.amparex.com/pages/viewpage.action?pageId=1507685)
	-

### Lösungen

- 
- 
- [\(I\) Kassenlade geht nicht auf \(Problemlösung/Kasse\)](https://manual.amparex.com/pages/viewpage.action?pageId=1507687) [\(II\) Kassenlade geht nicht auf \(Problemlösung/Kasse\)](https://manual.amparex.com/pages/viewpage.action?pageId=1507693)
- [Problemlösungen \(EC Terminal\)](https://manual.amparex.com/pages/viewpage.action?pageId=9764948) [Kassenbon nicht ausdrucken \(Problemlösung/Kasse\)](https://manual.amparex.com/pages/viewpage.action?pageId=1507695)

### Funktionsleiste

#### **Funktionsleiste**

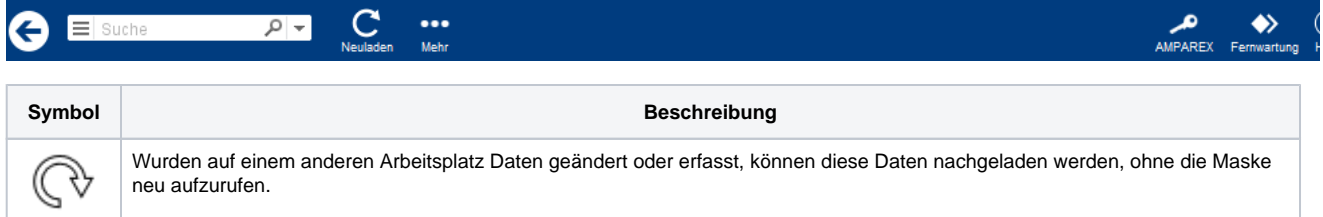

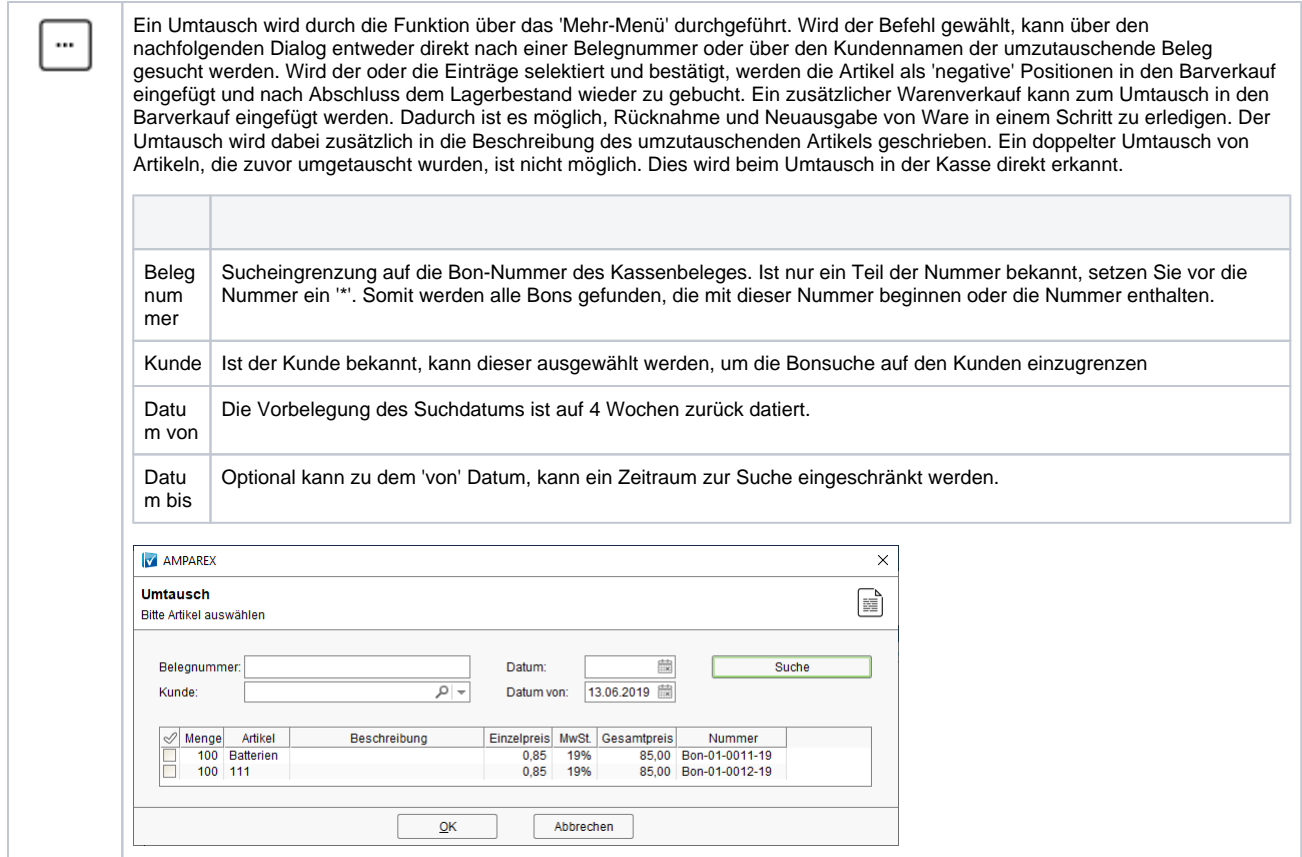

## Maskenbeschreibung

#### **Kunde/Mitarbeiter**

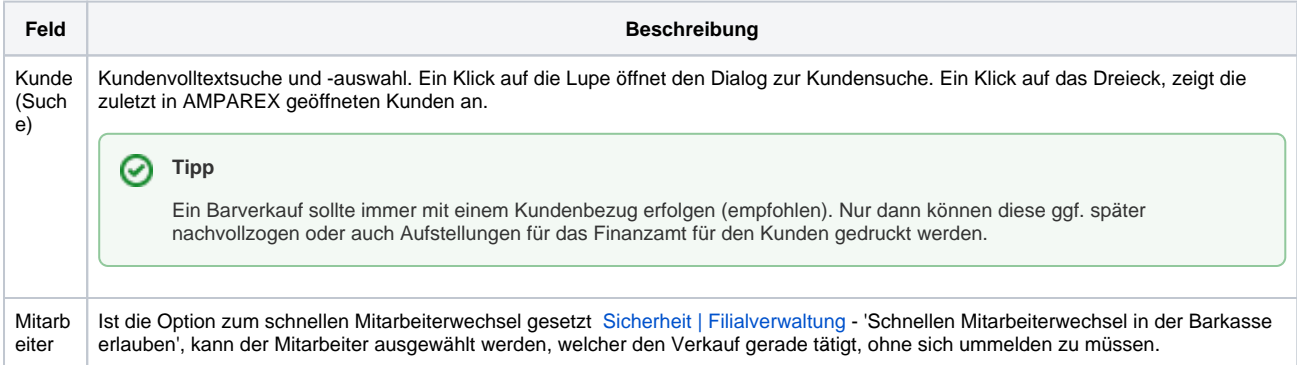

### **Tabelle 'Positionen'**

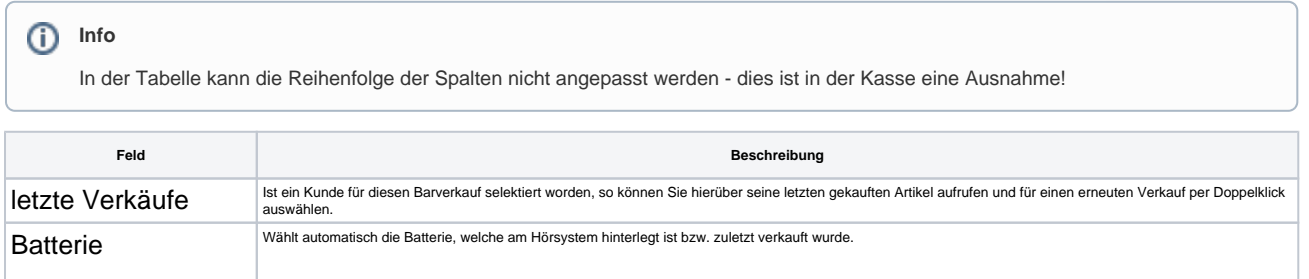

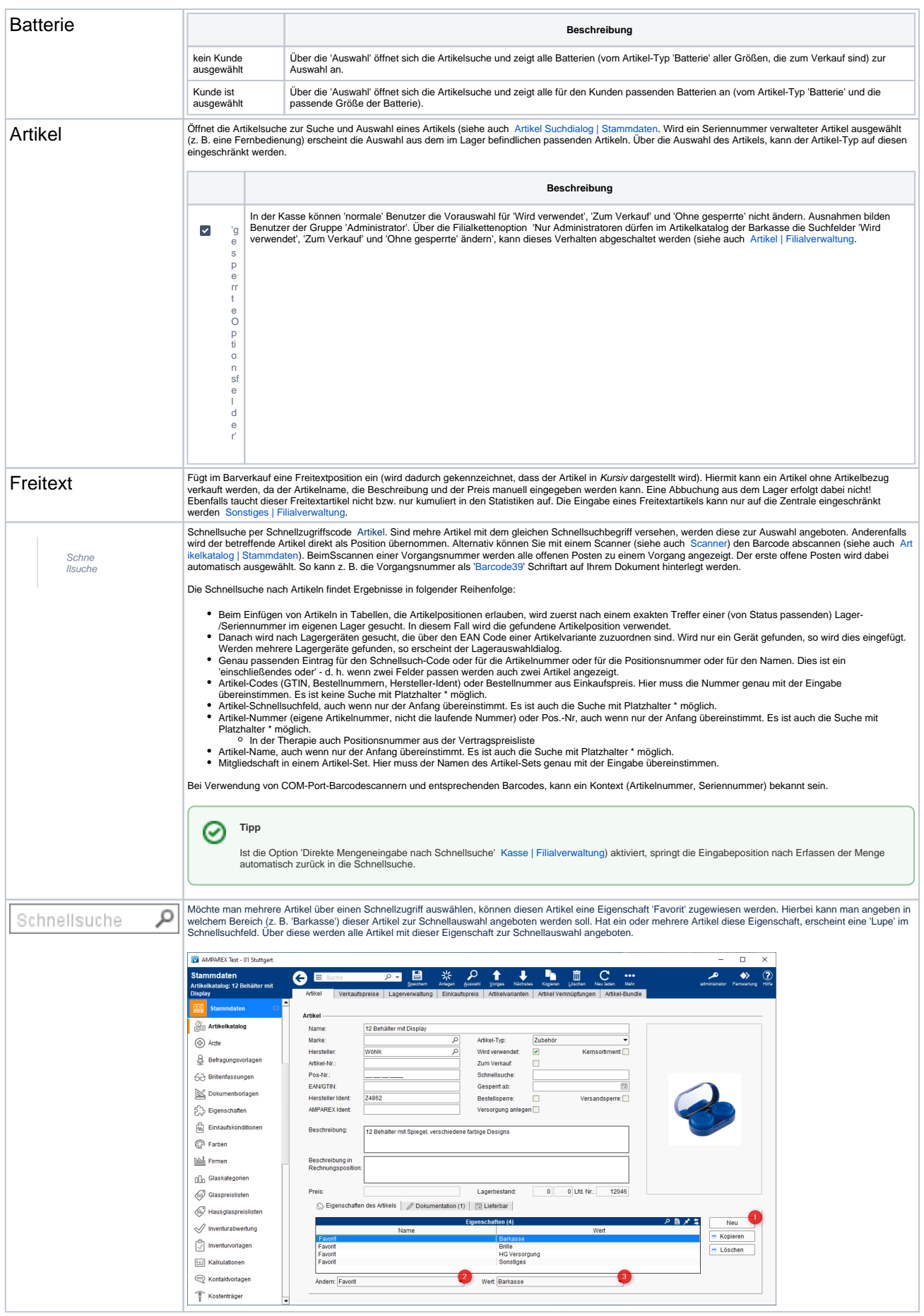

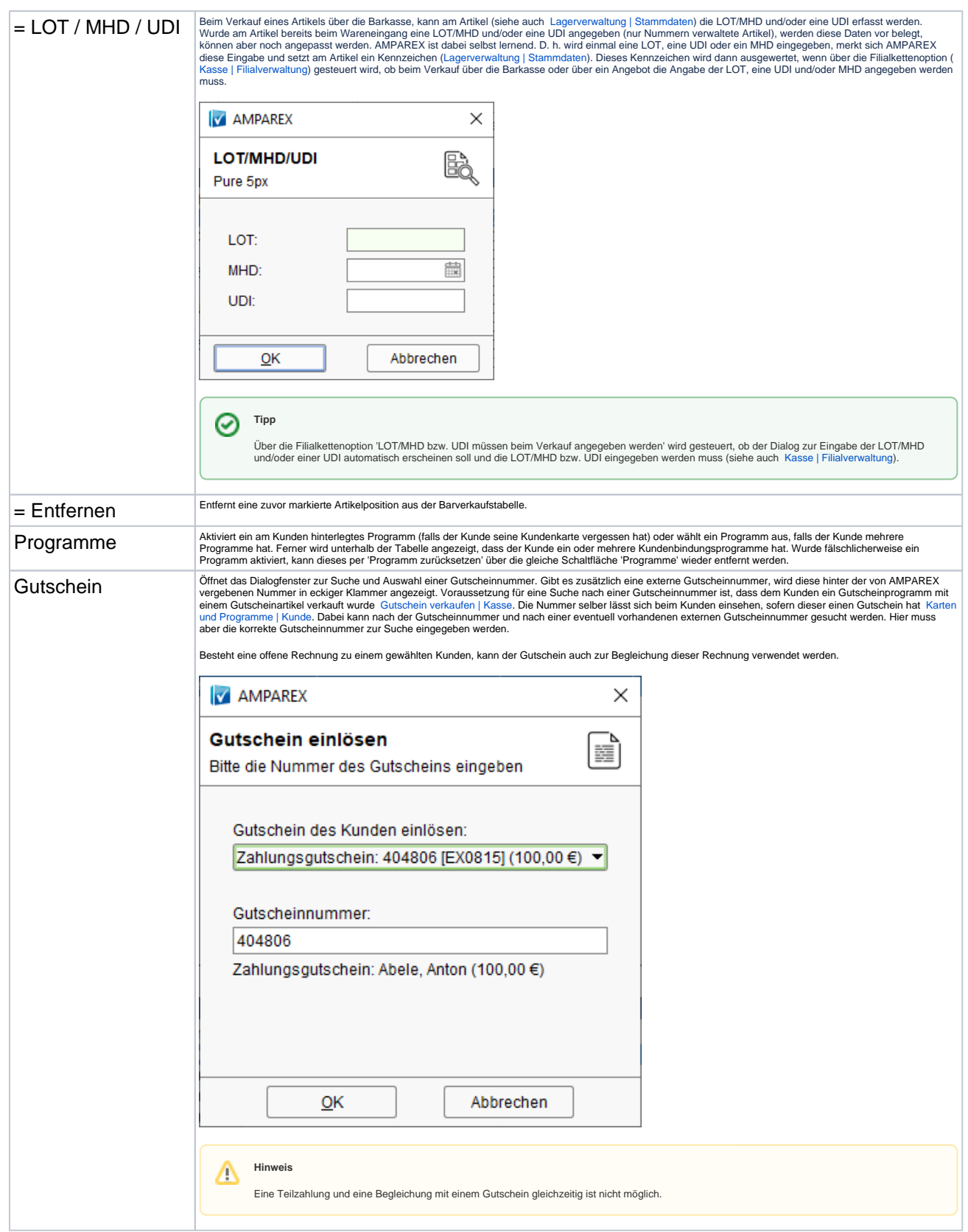

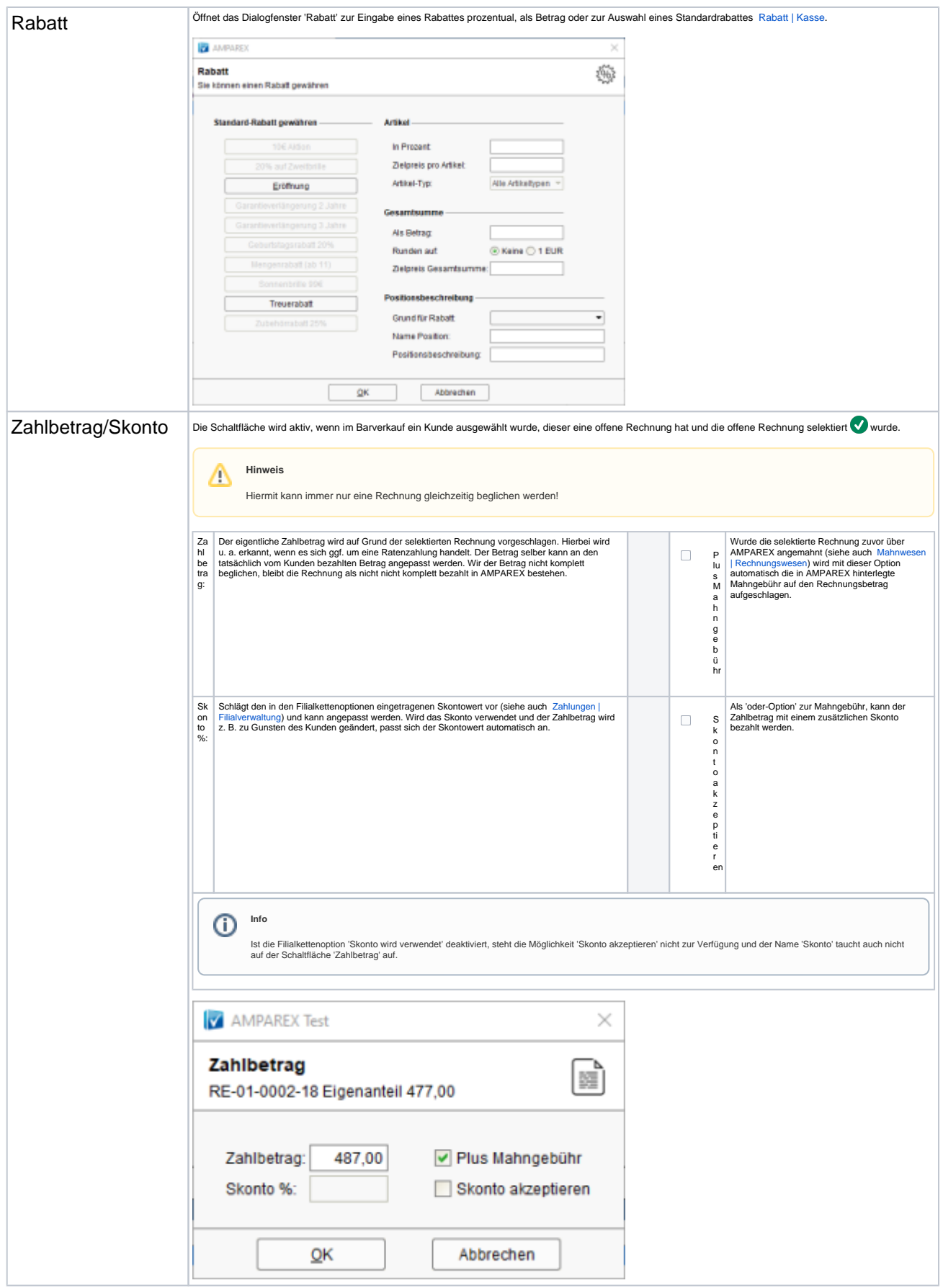

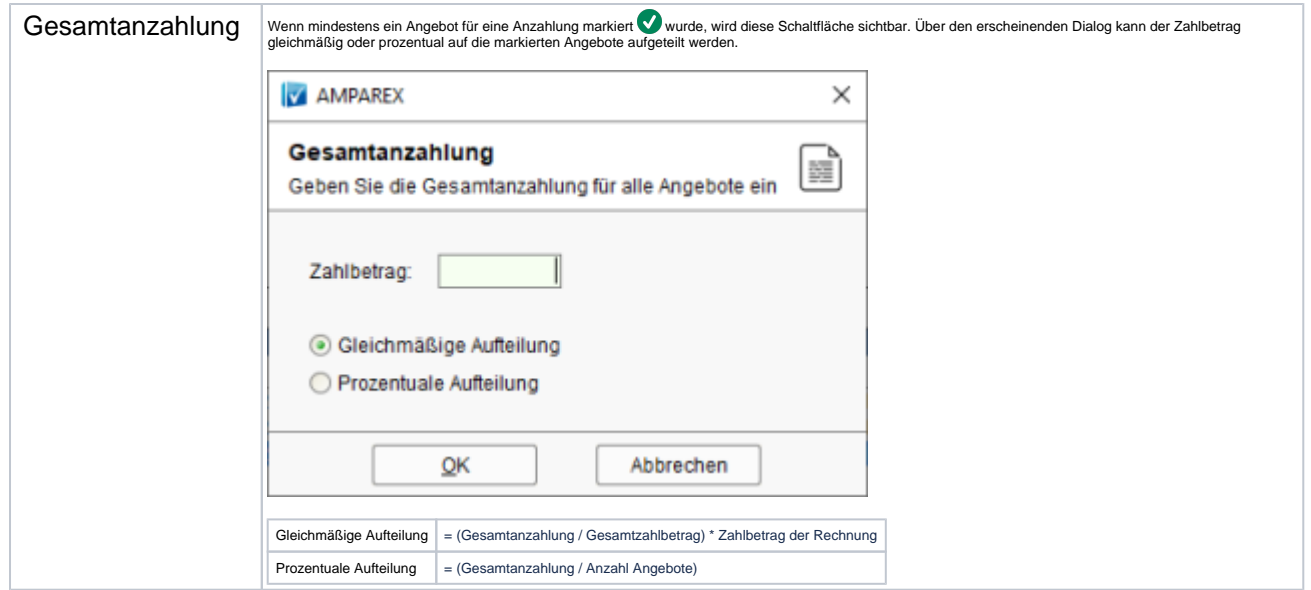

#### **Tabelle 'Offene Posten'**

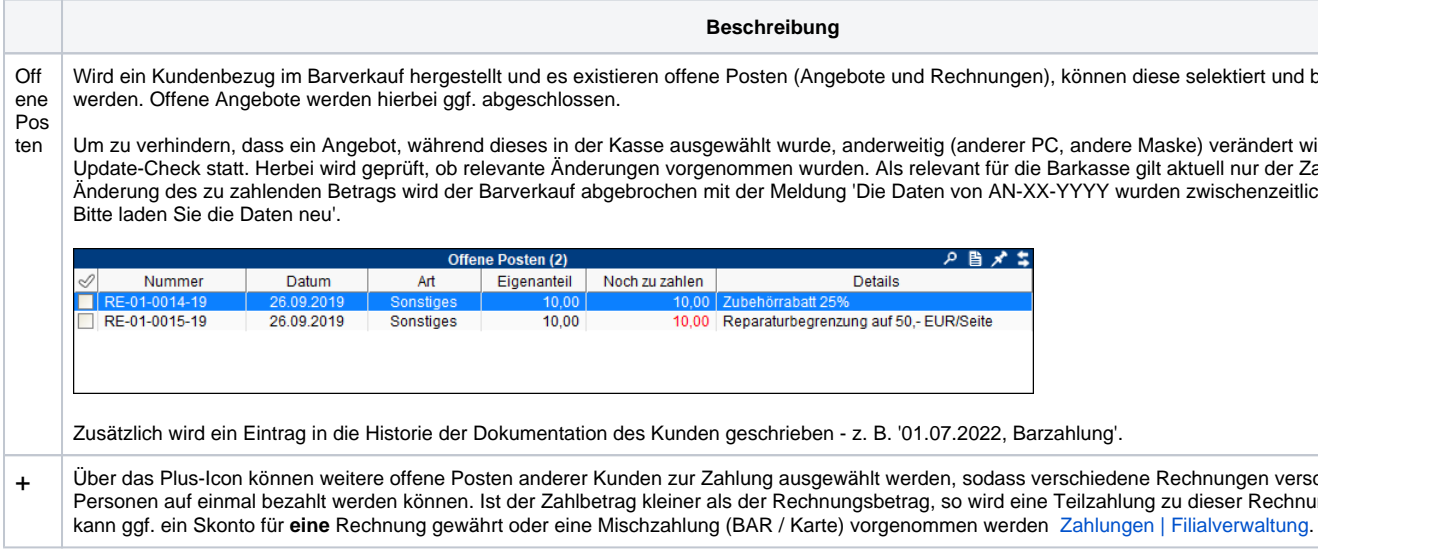

#### **Tabelle 'Gutscheineinlösung'**

Die Tabelle 'Gutscheineinlösung erscheint nur, wenn ein [Kun](https://manual.amparex.com/display/HAN/Kundenbindung+%7C+Stammdaten)de im Barverkauf gewählt wurde, welcher einen Zahlungsgutschein (siehe auch Kun [denbindung | Stammdaten](https://manual.amparex.com/display/HAN/Kundenbindung+%7C+Stammdaten)) als Kundenprogramm hat und die Barverkauf mit diesem beglichen werden soll. Dabei können, falls vorhanden, mehrere Zahlungsgutscheine zur Zahlung eingelöst werden.

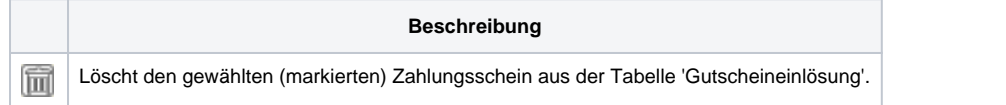

#### **Zahlungsoptionen**

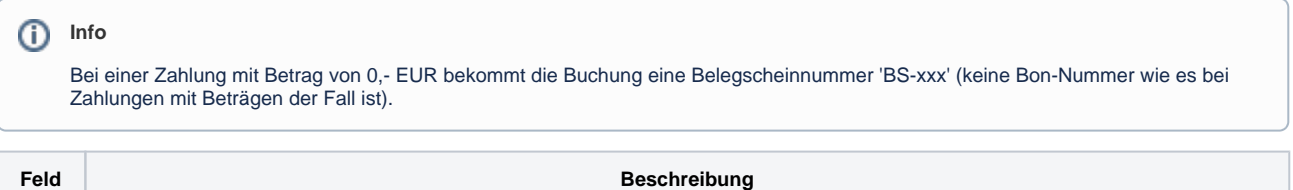

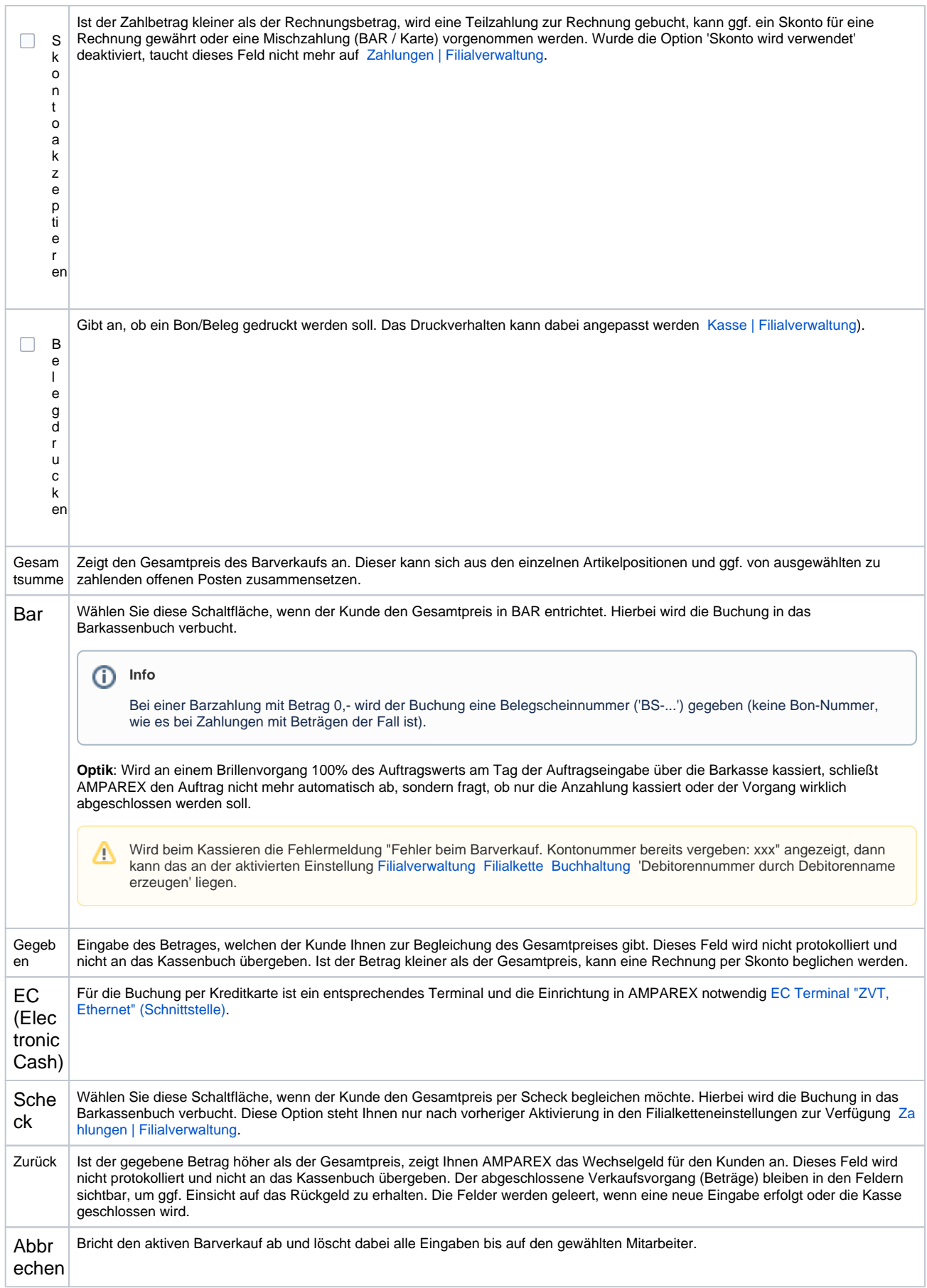

### Tastenkombinationen

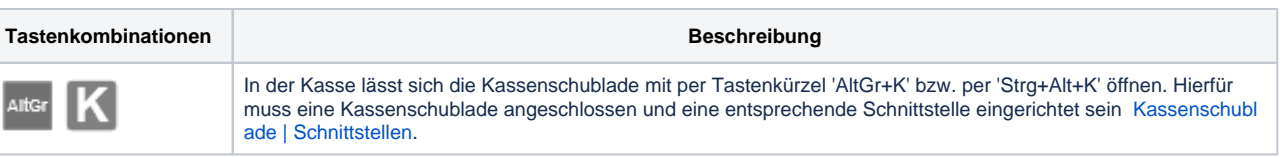

### Siehe auch ...

- [Sicherheit | Filialverwaltung](https://manual.amparex.com/display/HAN/Sicherheit+%7C+Filialverwaltung)
- [Artikel | Filialverwaltung](https://manual.amparex.com/display/HAN/Artikel+%7C+Filialverwaltung)
- [Kasse | Filialverwaltung](https://manual.amparex.com/display/HAN/Kasse+%7C+Filialverwaltung))
- [Gutschein verkaufen | Kasse](https://manual.amparex.com/display/HAN/Gutschein+verkaufen+%7C+Kasse)
- [Karten und Programme | Kunde](https://manual.amparex.com/display/HAN/Karten+und+Programme+%7C+Kunde)
- [Rabatt | Kasse](https://manual.amparex.com/display/HAN/Rabatt+%7C+Kasse)
- [Zahlungen | Filialverwaltung](https://manual.amparex.com/display/HAN/Zahlungen+%7C+Filialverwaltung) [EC Terminal "ZVT, Ethernet" \(Schnittstelle\)](https://manual.amparex.com/display/HAN/EC+Terminal+%27ZVT%2C+Ethernet%27+%7C+Schnittstelle)